Scenes are subsets of autofunction zones, each containing their own distinct autofunction points and values for fixtures of a show.

Inorder to manage scenes in the autofunctions app, click on the  $\mathbb{E}$  button in the [main application](https://manual.zactrack.com/doku.php?id=manual:autofunctions_overview) [view](https://manual.zactrack.com/doku.php?id=manual:autofunctions_overview). This will bring up the **Scenes** dialog.

 $\pmb{\times}$ 

The dialog lists all available scenes stored in the currently loaded show file as well as their DMX ids.

# **Change the currently active scene**

Select a scene and tap Select or simply double tap an entry to **change the currently active scene** and return to the main view.

## **Create a scene**

#### $\pmb{\times}$

- Click on Create to bring up the **Scene Creation** dialog
- Select an existing scene from the Copy dropdown menu if you want to create the new scene **as a copy of another one**. If you create a scene as a copy, it will contain exactly the same autofunction zones (only with different point numbers) as the source scene, but can be **edited independently**.
- Enter the **name** of the scene into the corresponding text field.
- **Enter the desired DMX ID** of the scene into the corresponding text field (see [Scenes](https://manual.zactrack.com/doku.php?id=manual:scenes) for more information about scene DMX IDs). **The entered DMX ID has to be unique and between 0 and 255.**
- Tap Create to create the scene.

## **Edit a scene**

### $\pmb{\times}$

- Select the scene you want to edit and click Edit to bring up the **Scene Edit** dialog.
- Change **name** and/or **DMX ID** of the selected show. **The entered DMX ID has to be unique**

#### **and between 0 and 255.**

Tap Save to save the changes.

### **Delete a scene**

- Select the scene you want to delete and tap on Del
- Press YES on the confirmation dialog to delete the scene.

*Warning: This will delete all autofunction scenes stored in that scene as well!*

From: <https://manual.zactrack.com/>- **zactrack**

Permanent link: **[https://manual.zactrack.com/doku.php?id=manual:autofunctions\\_manage\\_scenes](https://manual.zactrack.com/doku.php?id=manual:autofunctions_manage_scenes)**

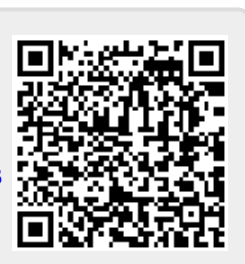

Last update: **2022/11/09 13:01**